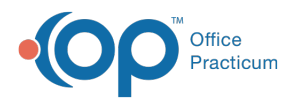

#### Important Content Update Message

(official version 20.0.x) is the certified, 2015 Edition, version of the Office Practicum<br>software. This is displayed in your software (Help tab > About) and in the Help Cen We are currently updating the OP Help Center content for the release of OP 20. OP 20 software. This is displayed in your software (**Help tab > About**) and in the Help Center tab labeled Version 20.0. We appreciate your patience as we continue to update all of our content.

# SQL: Contracts Module Review

Last Modified on 11/26/2019 5:39 pm EST

## About

See what contracted/expected payments you have from each of your payers.

A sample image of this SQL report run in the Database Viewer is shown below:

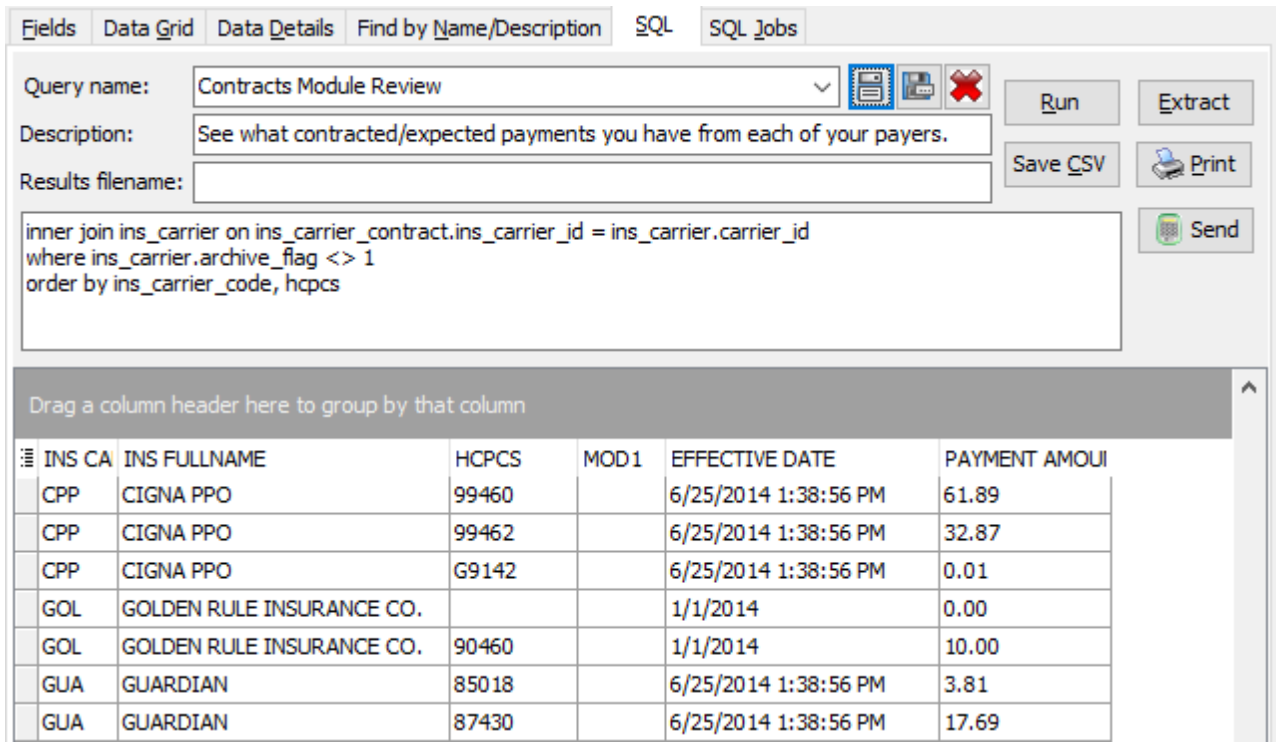

#### **Caveats**

You must have payer Contracts loaded in OP. SeeInsurance Contracts

## Code

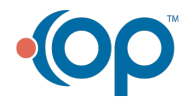

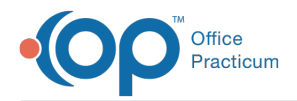

To highlight and copy the code below to your clipboard, simply click the**Copy** button.

Copy

```
select ins carrier code, ins carrier.ins fullname, ins contract detail.hcp
cs, mod1, ins contract detail.effective date, ins contract detail.payment am
ount from ins contract detail
inner join ins_carrier_contract on ins_carrier_contract.ins_contract_id = i
ns contract detail.ins contract id
inner join ins carrier on ins carrier contract.ins carrier id = ins carrier.
carrier_id
where ins carrier.archive flag <> 1
order by ins carrier code, hcpcs
```
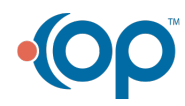